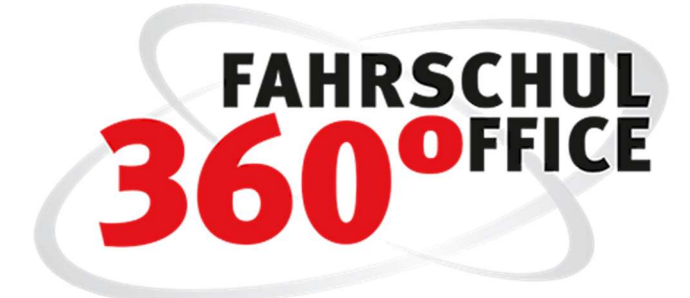

Neues in der Desktopversion: 21.6

Neues in der App: 21.12.1

# Inhalt

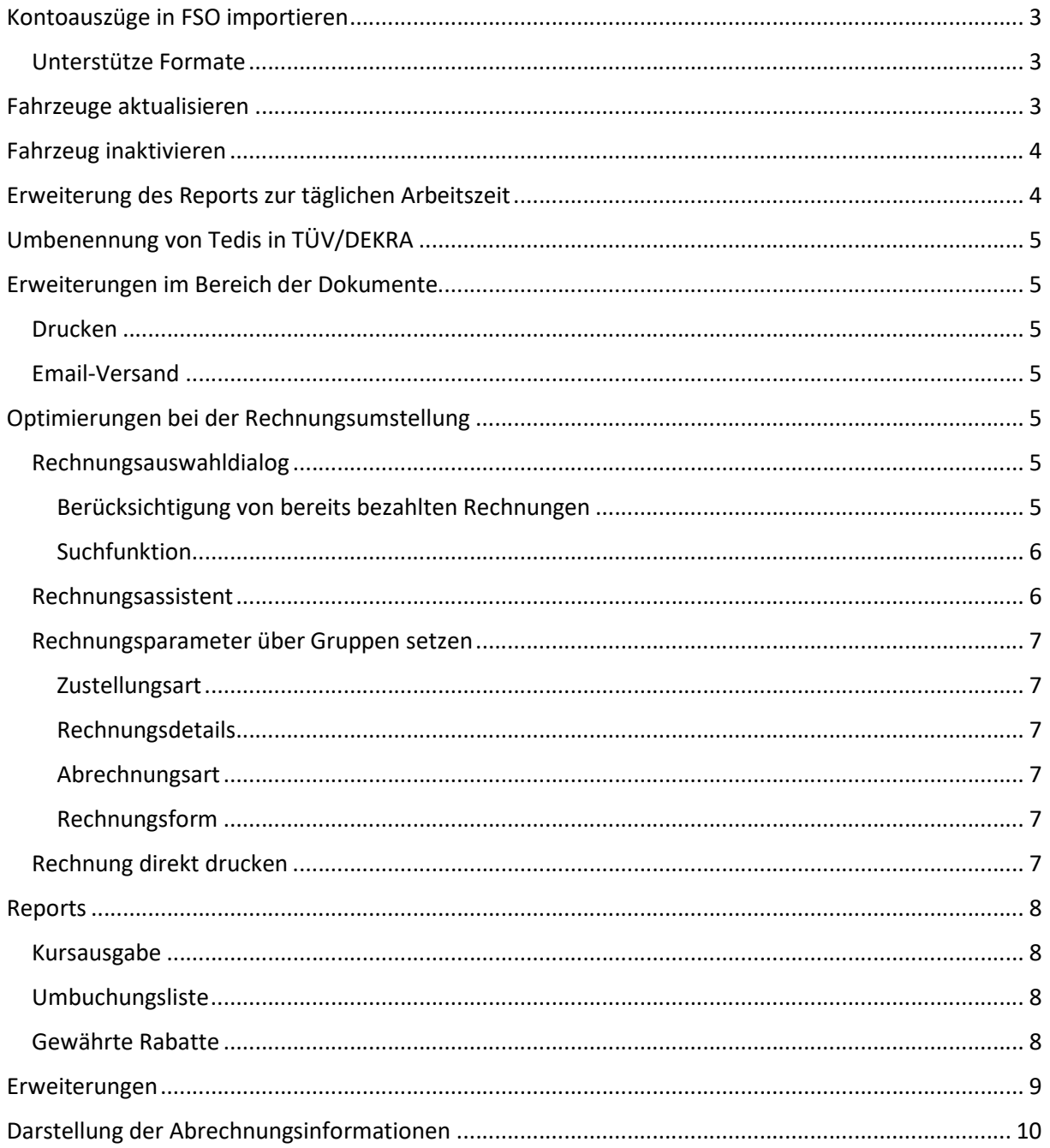

# Kontoauszüge in FSO importieren

Über die Funktion Buchhaltung > Bankbuch > Bank > "Kontoumsätze importieren" können Sie ihre Kontoumsätze in FSO importieren. Die Buchungssätze werden im nachstehenden Dialog dargestellt und können über die Funktion "Kategorisieren" bspw. einer Rechnung oder einer Ausgabe zugeordnet werden.

Über die Funktion "Umsätze buchen" werden die Buchungen durchgeführt.

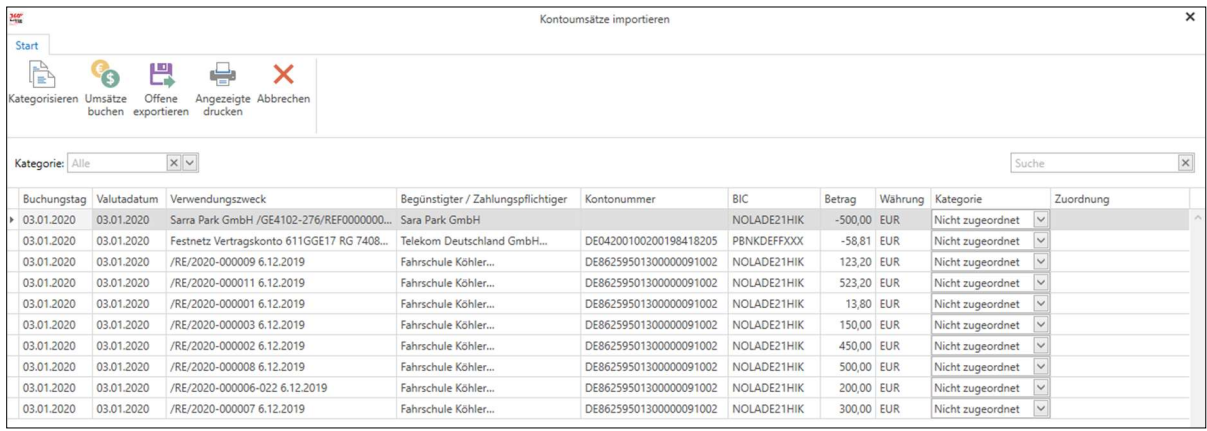

#### Unterstütze Formate

Wir unterstützen die nachstehenden Formate

- CAMT.052-XML und
- $\bullet$  CSV

der Kreditinstitute

- Sparkasse
- Commerzbank und
- Volksbank

Das Format CAMT.052-XML ist ein europäischer Standard und kann bei Ihrer Bank auf Nachfrage gegebenenfalls freigeschaltet werden.

### Fahrzeuge aktualisieren

Für die Aktualisierung oder Anpassung eines Fahrzeugs in den Preislisten ist eine neue Funktion zur Aktualisierung der Fahrzeuge erstellt worden.

Nach der Aktualisierung des Fahrzeugs verwenden Sie die Funktion "Fahrzeuge aktualisieren", damit werden die Fahrzeugnamen in der Preisliste angepasst. Mit der Funktion "Fahrschüler aktualisieren" werden die Änderungen auch an den Fahrschüler übertragen.

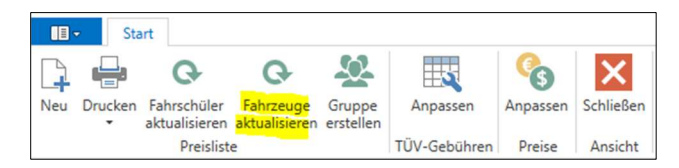

# Fahrzeug inaktivieren

Wenn ein Fahrzeug nicht mehr in Betrieb ist, kann bzw. muss es auch aus den Preislisten entfernt werden. Weder der Schüler noch der Fahrlehrer können auf den inaktiven Fahrzeugen schulen bzw. geschult werden.

Nach dem "Inaktivieren" des Fahrzeugs wird über die Funktion "Preisliste aktualisieren" das Fahrzeug aus allen Preislisten entfernt.

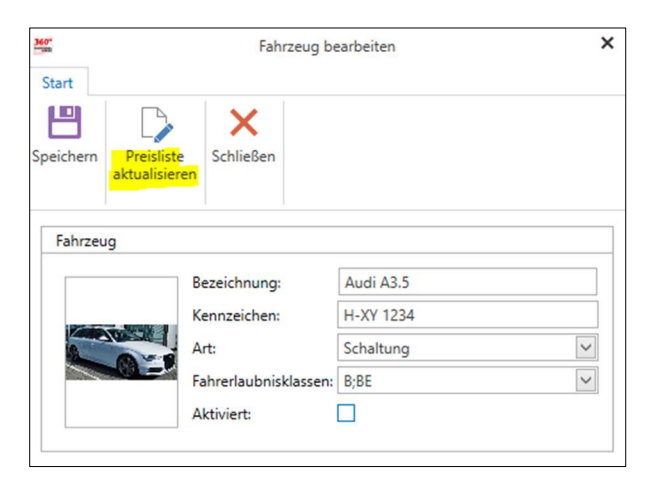

### Erweiterung des Reports zur täglichen Arbeitszeit

Der Report zur Darstellung der täglichen Arbeitszeit ist erweitert worden. In dem Report werden die Zeilen rot hinterlegt, bei denen die Lenkzeit 495 Minuten oder die Arbeitszeit 600 Minuten am Tag übersteigt.

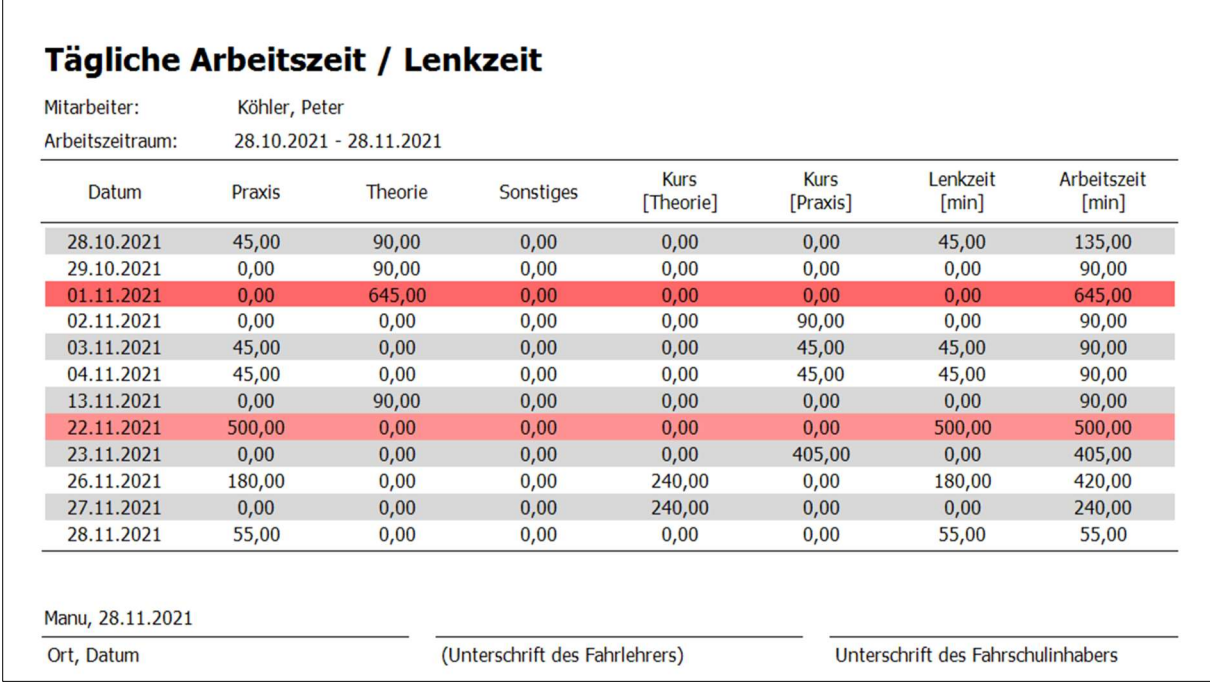

Der Report ist unter Fahrlehrer / Stundenaufstellung / Arbeitszeit drucken ... zu erreichen.

# Umbenennung von Tedis in TÜV/DEKRA

Die Begriffe "TEDIS SYNC" und "TEDIS" sind an den nachstehenden Stellen durch "TÜV/DEKRA Sync" und "TÜV/DEKRA" ersetzt worden.

- Fahrschülerübersicht
- **•** Prüfungsplaner Theorie
- Prüfungsplaner Praxis
- Fahrschule / Stammdaten

### Erweiterungen im Bereich der Dokumente

Mit diesem Release können Sie mehr als ein Dokument für den Druck oder für den Versand selektieren. Die eigenen Dokumente werden automatisch in PDF Dokumente konvertiert und der Email als Attachment angehängt.

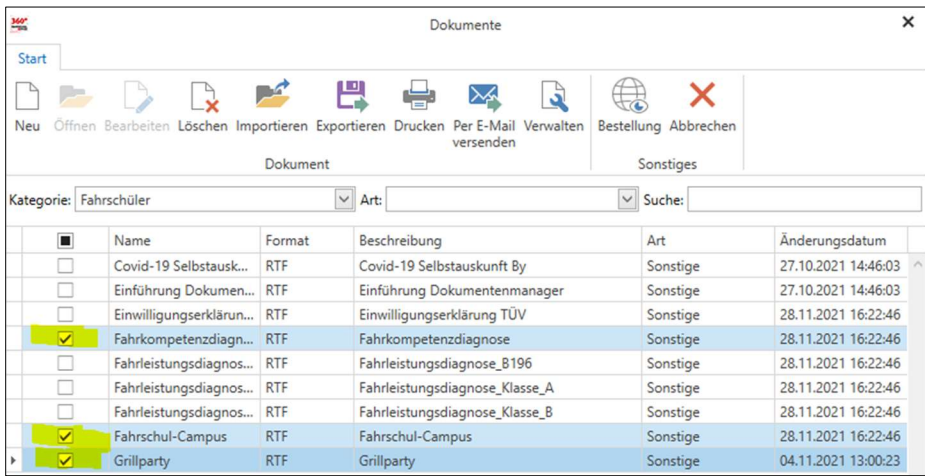

#### Drucken

Werden mehrere Dokumente selektiert, werden diese nacheinander gedruckt.

#### Email-Versand

Werden mehrere Dokumente gewählt, werden diese in einzelne PDF mit dem Namen konvertiert und der Email automatisch angehängt.

Interaktive Dokumente, bei denen zur Laufzeit noch Parameter und Eingaben abgefragt werden, werden nicht unterstützt bzw. versendet.

### Optimierungen bei der Rechnungsumstellung

Die nachstehenden Optimierungen im Rahmen der Rechnungsstellung sind realisiert worden.

#### Rechnungsauswahldialog

Im Rechnungsausgangsbuch werden die Rechnungen entsprechend der gespeicherten Zustellungsart über den Rechnungsauswahldialog gedruckt oder per Email zugestellt.

#### Berücksichtigung von bereits bezahlten Rechnungen

Der Rechnungsauswahldialog stellt bereits bezahlte Rechnungen dar, diese sind aber von vornherein nicht selektiert.

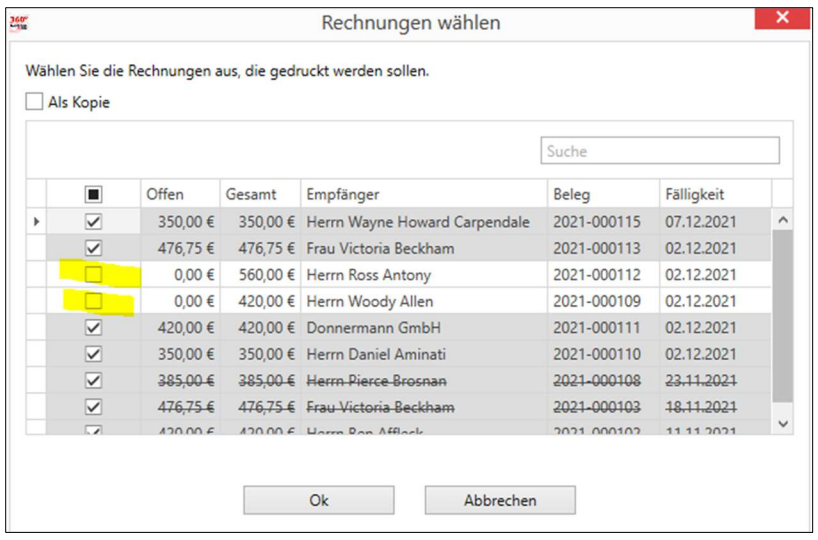

#### Suchfunktion

Im Rechnungsauswahldialog können Sie direkt nach Namen, Beträgen oder Rechnungsnummern suchen, die Auswahl wird endsprechend der Treffer reduziert.

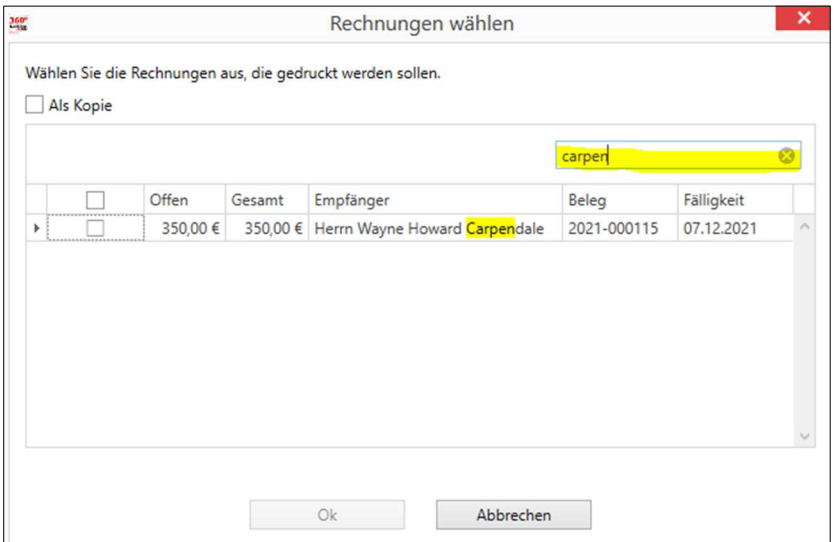

#### Rechnungsassistent

Im Rechnungsassistent sind die zu generierenden Rechnungen automatisch aktiviert.

Weiterhin ist in dem Rechnungsassistent eine Suchfunktion neu implementiert worden, hier können Sie nach Namen, Vornamen und nach Rechnungsbetrag oder Teile davon suchen.

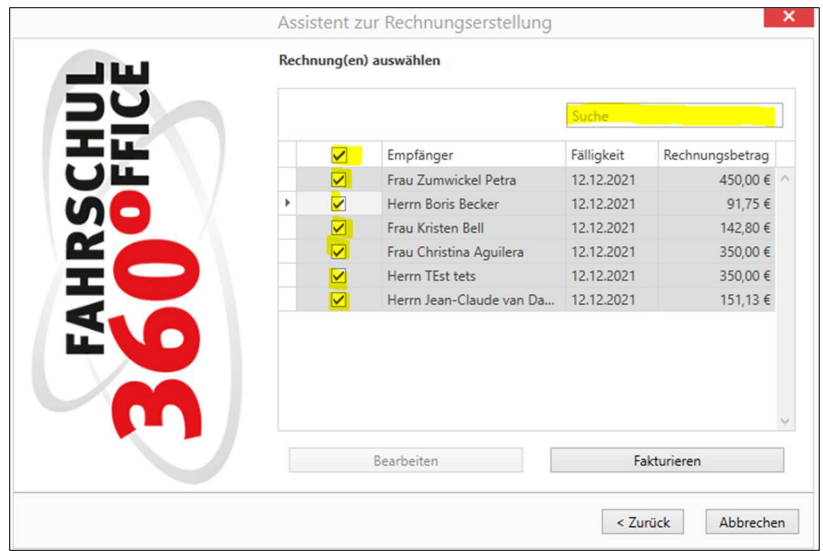

#### Rechnungsparameter über Gruppen setzen

Über eine Gruppe können Sie die nachstehenden Rechnungsparameter im Stapel setzen

#### Zustellungsart

- Postversand
- Emailversand
- FSO CASH

#### Rechnungsdetails

- Kurzform
- Detaillierte Rechnungsdarstellung

#### Abrechnungsart

- Manuelle Abrechnung
- Abrechnung über den Rechnungslauf

#### Rechnungsform

- Gewerbliche oder
- Nicht gewerbliche Rechnungsform

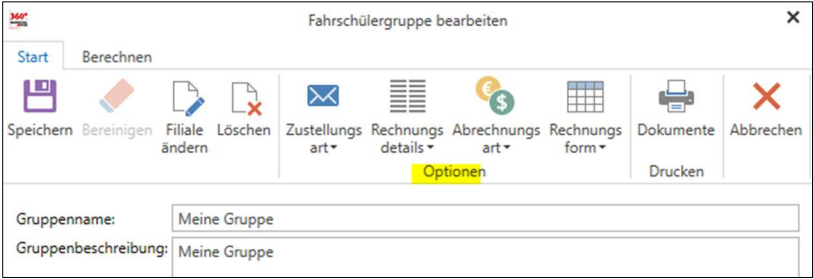

#### Rechnung direkt drucken

Wenn Sie eine Rechnung für einen einzelnen Schüler erstellen, ist der Dialog um eine Druckfunktion erweitert worden.

Über die Schaltfläche gelangen Sie direkt in die Druckvorschau, über die Sie die Rechnung ausdrucken können.

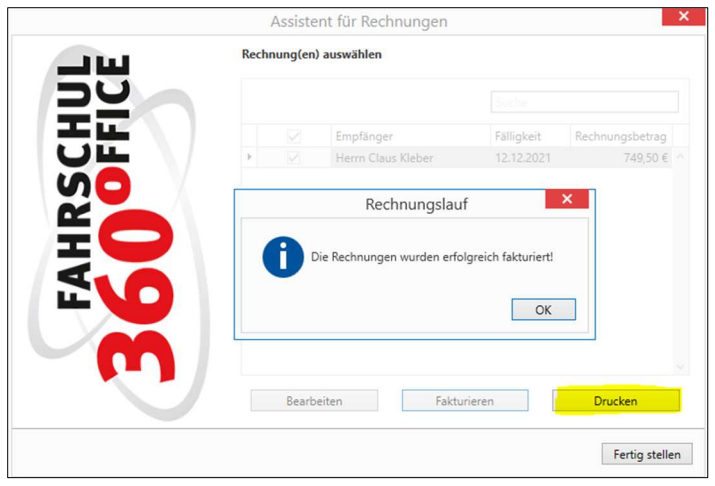

# Reports

Die nachstehenden Reports wurden angepasst oder neu implementiert.

#### Kursausgabe

FSO ist im Bereich der Kursausgabe über den Terminplaner um die Darstellung der Kenntnisbereiche erweitert worden

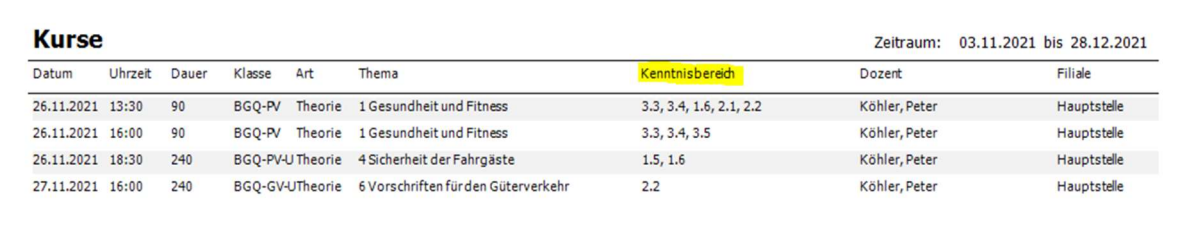

#### Umbuchungsliste

Die Umbuchungsliste im Bereich der Buchhaltung / Buchungsjournal / Bericht ist um das Leistungsdatum erweitert worden

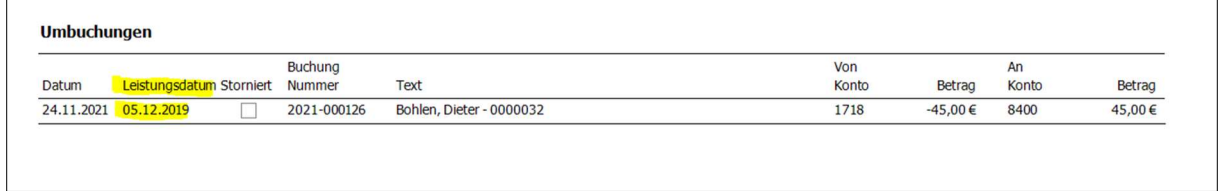

#### Gewährte Rabatte

Der Bereich Buchhaltung / Buchungsjournal / Bericht ist um den Report "Gewährte Rabatte" erweitert worden.

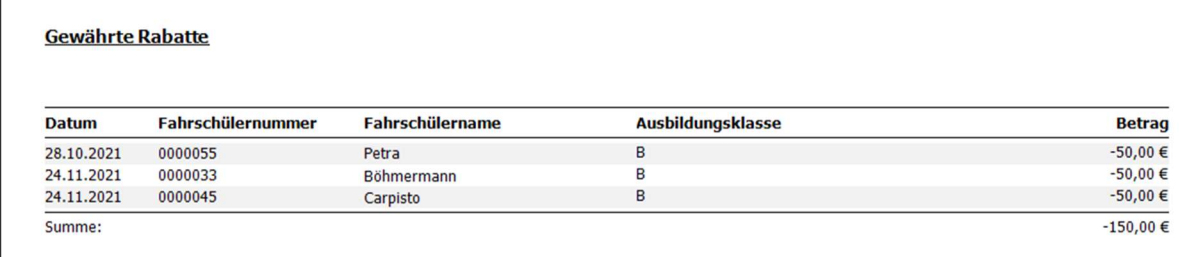

### Erweiterungen

Prüfungsplanung Theorie - verbleibende Fahrschüler

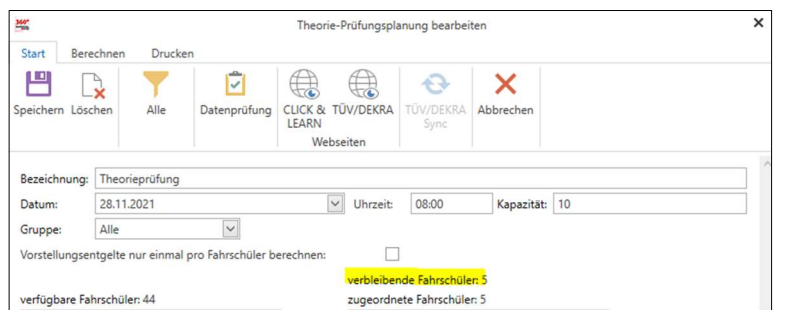

- Direkte Bezahlfunktion bei Prüfungsfahrten, die Menüleiste ist erweitert worden um
	- o Berechnen + Berechnen und bezahlen
	- o Stattgefunden + Stattgefunden und bezahlen

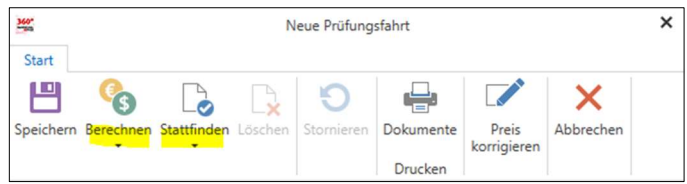

- Im DATEV Rechnungsexport wurde das Kürzel "RE" im Buchungstext entfernt
- Eingabe von 4-stelligen Postleitzahlen möglich
- Der Dialog zum Zuweisen von Theorieunterrichten wurde um die Unterrichtsnummer erweitert

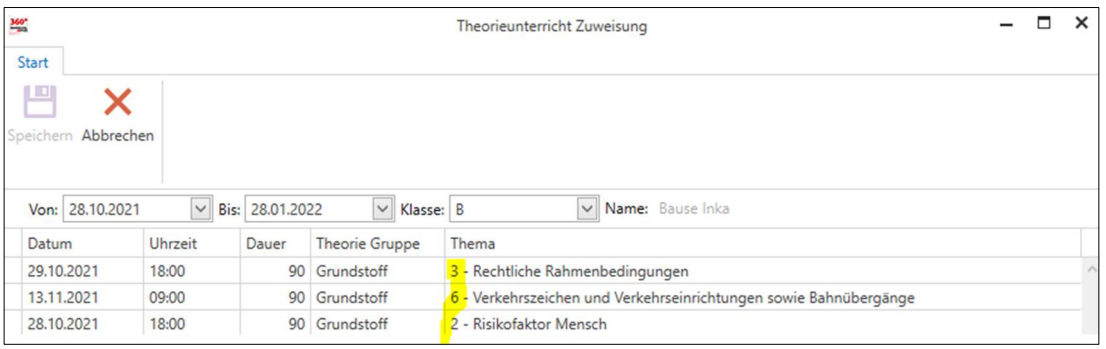

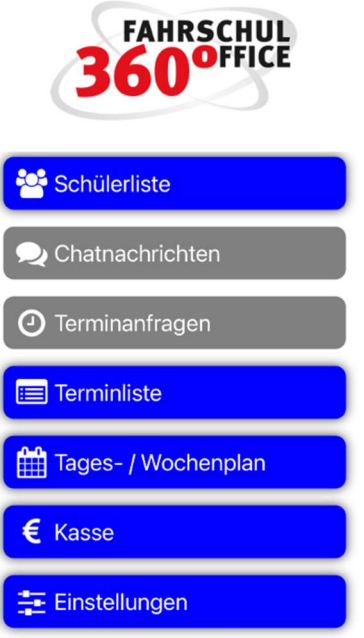

Neues in der App (Version 21.12.1)

# Darstellung der Abrechnungsinformationen

An den relevanten Stellen wird Ihnen die Abrechnungsart des Schülers (FSO CASH oder SEPA Lastschrift) nach Klassen dargestellt

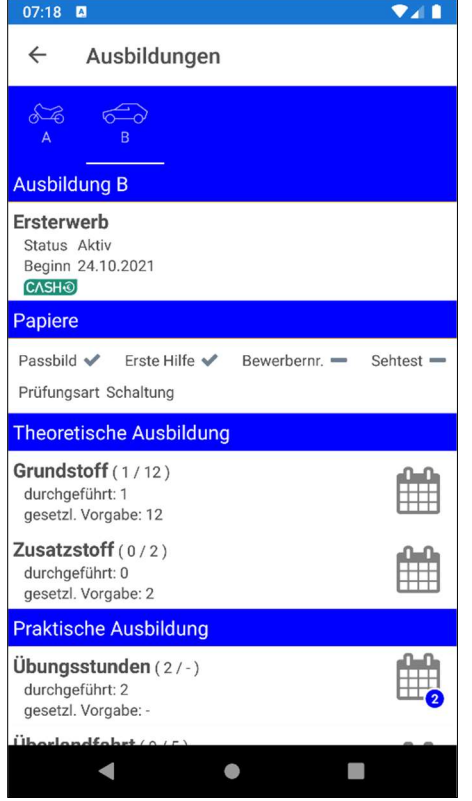

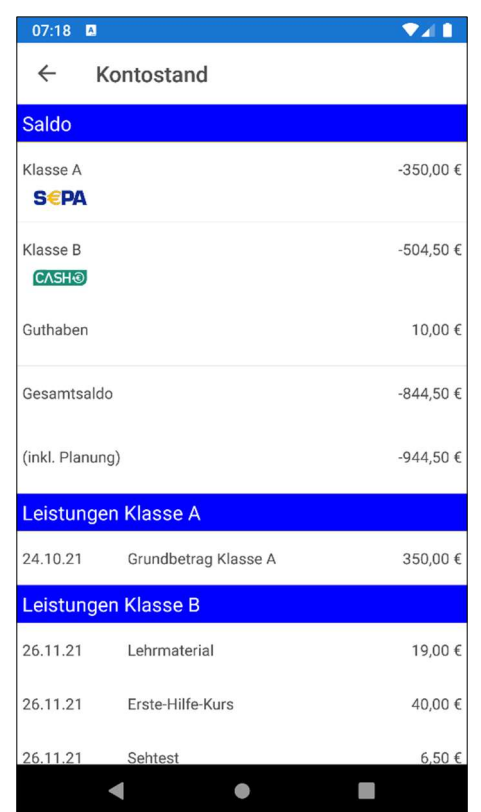

Wenn Sie Zahlungen an dem Mobilgerät entgegennehmen, werden Sie durch die Symbole SEPA und CASH auf die Abrechnungsart hingewiesen.

 $\overline{\mathbf{v}}$ 

 $\Box$ 

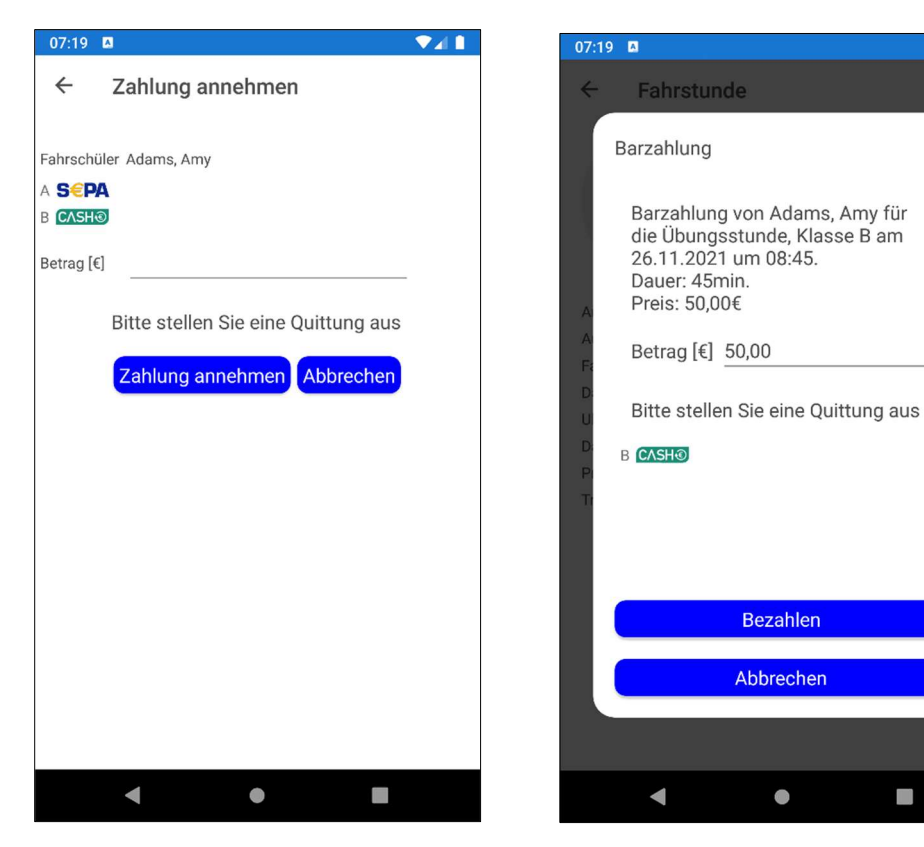